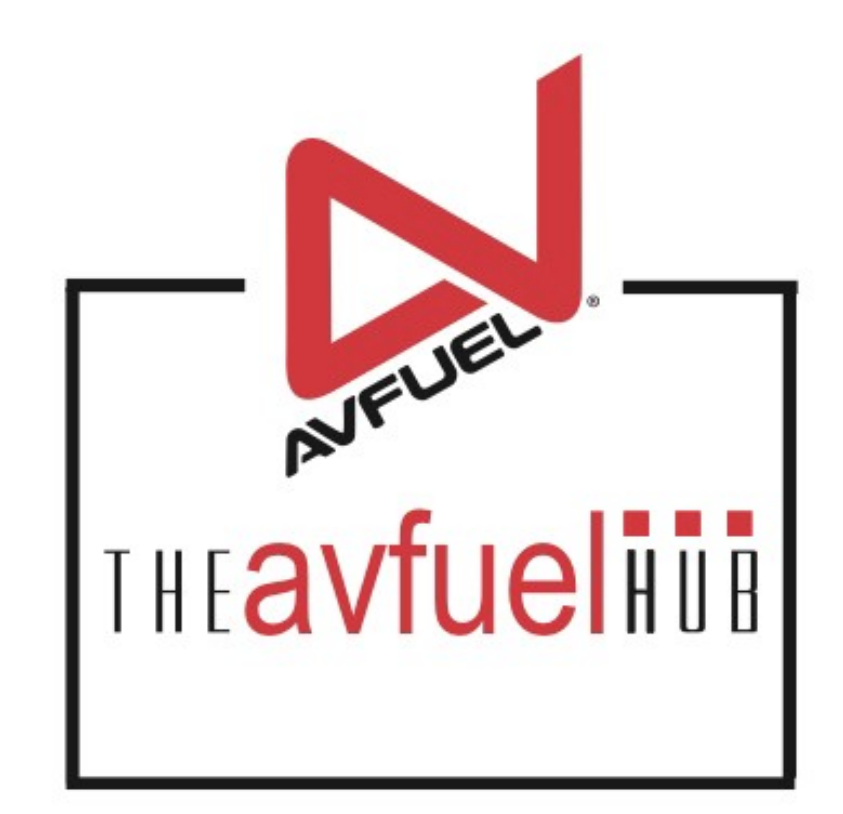

### **WEB TUTORIALS**

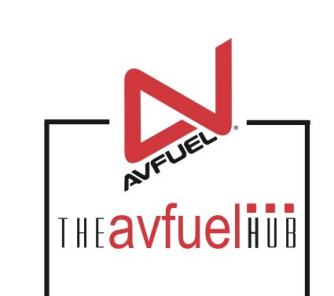

# **Add Products**

### With Taxes

# **Products and Pricing**

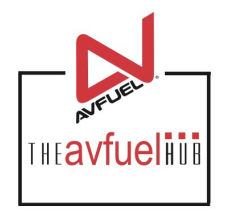

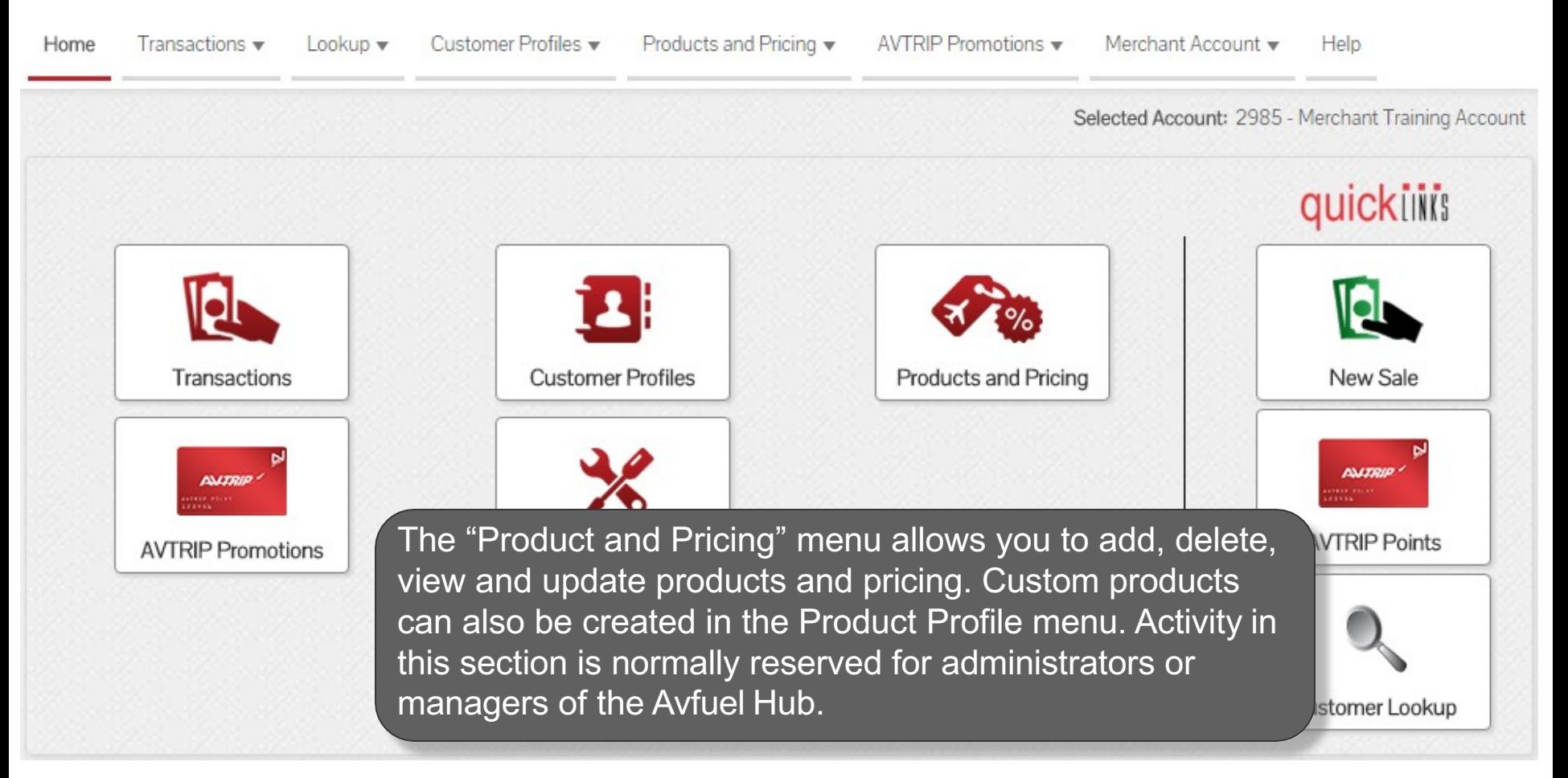

**Transactions cannot be processed until products have been added in the "Product Profiles"**  Note menu.

### **Products and Pricing**

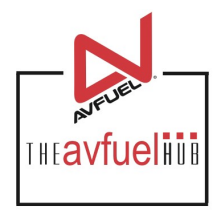

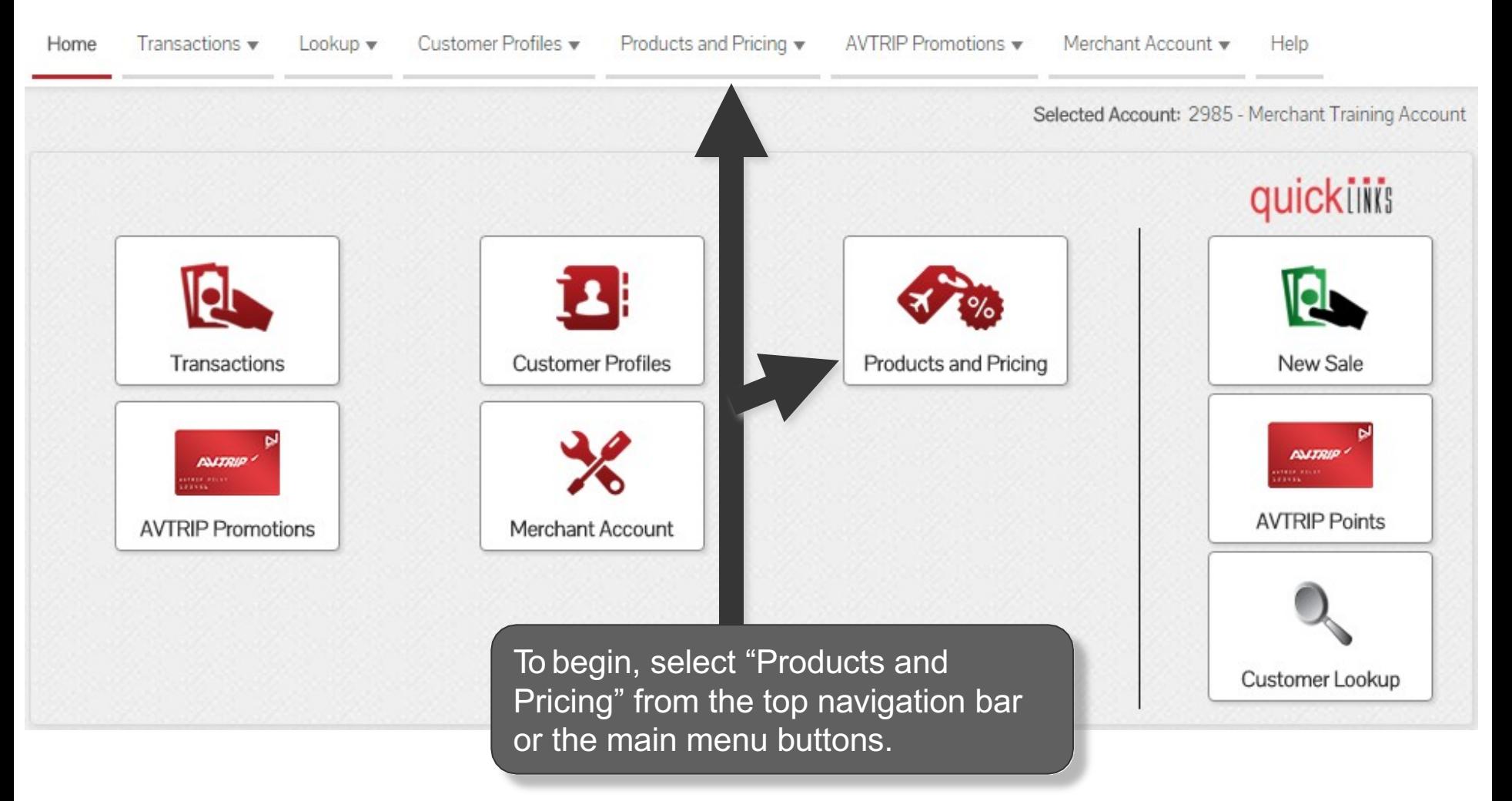

### **Select "Manage Taxes"**

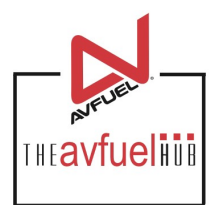

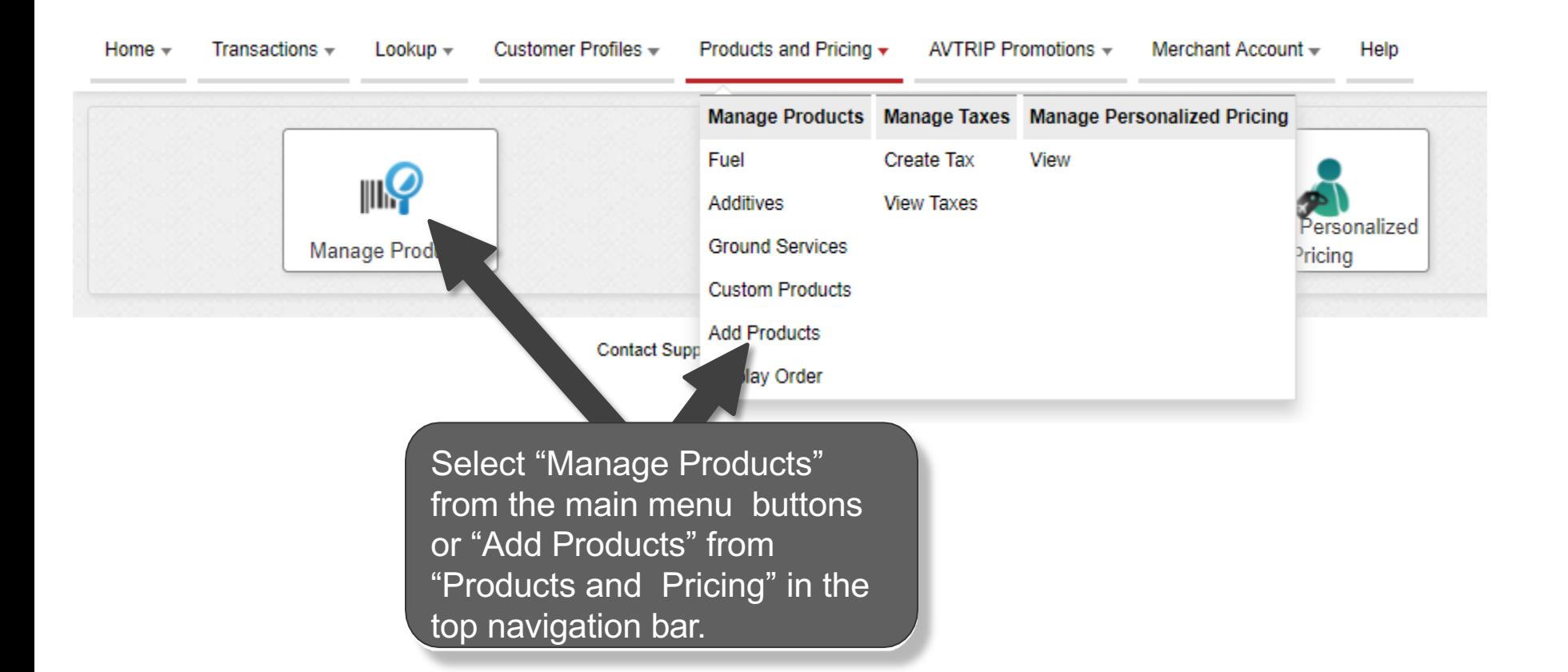

### **Select Product**

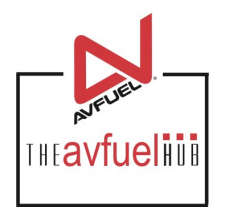

#### **Add Product**

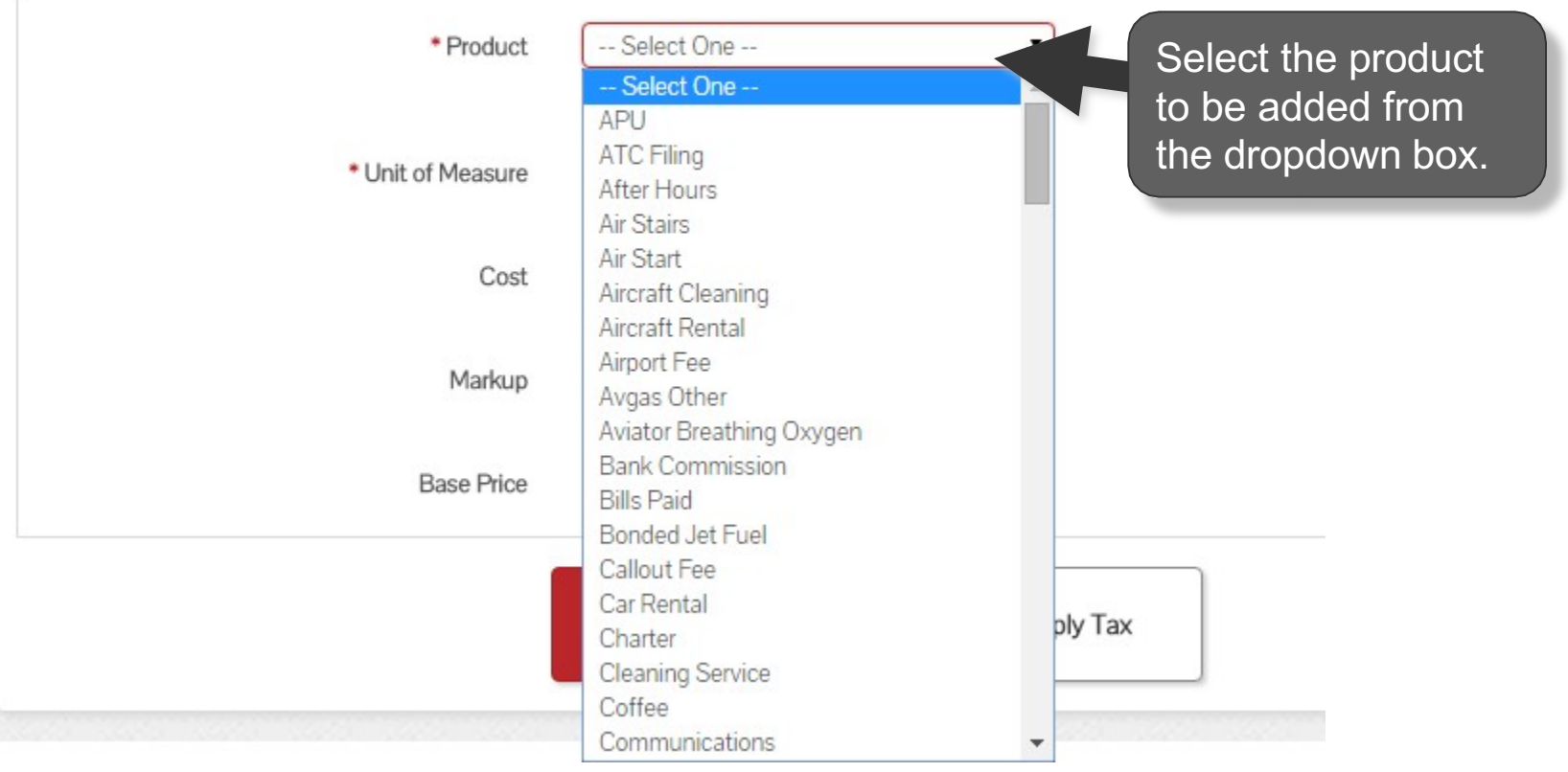

### **Enter Unit of Measure**

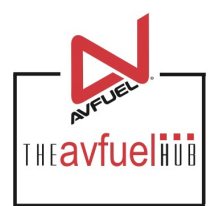

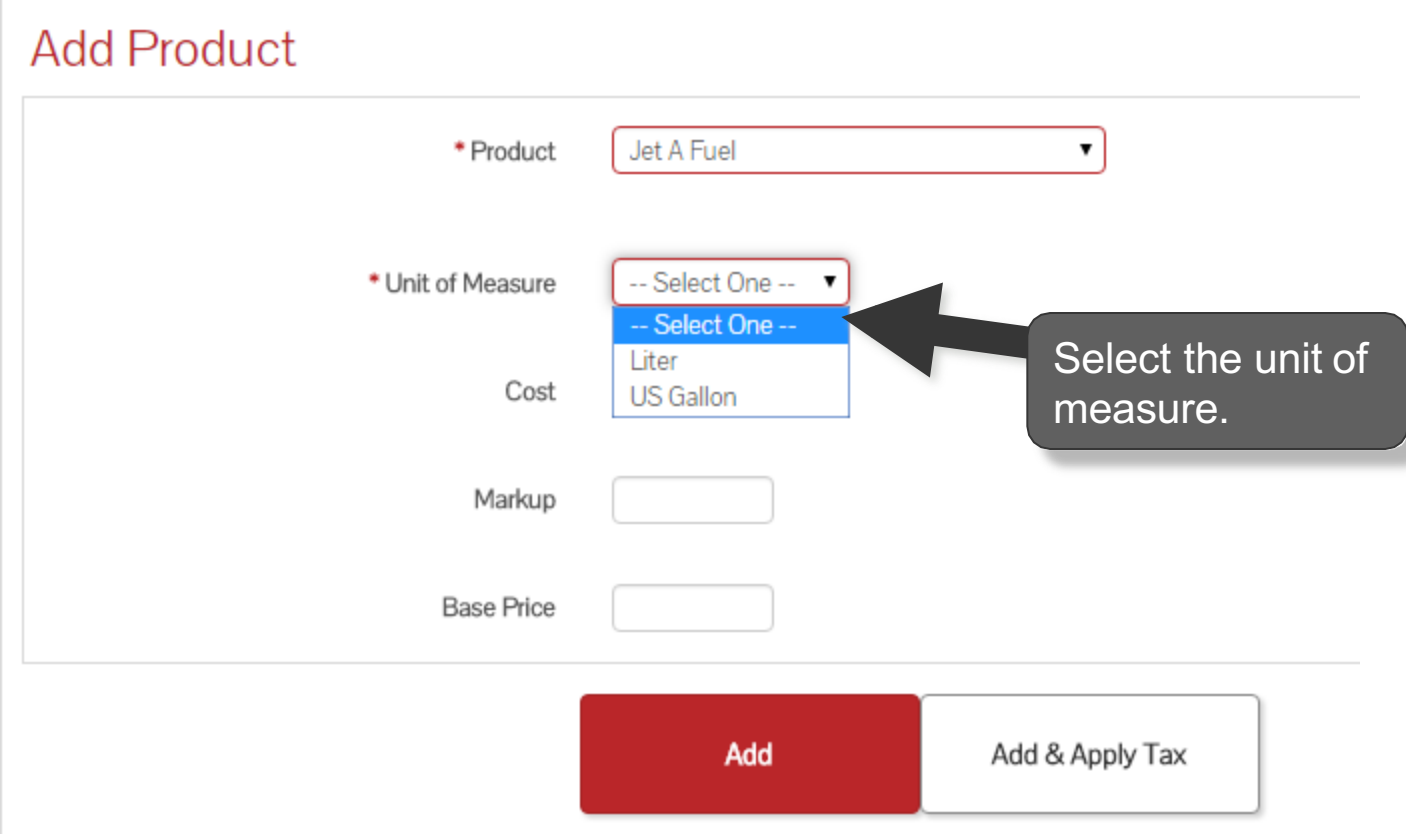

### **Add Products with Tax**

**Add Product** 

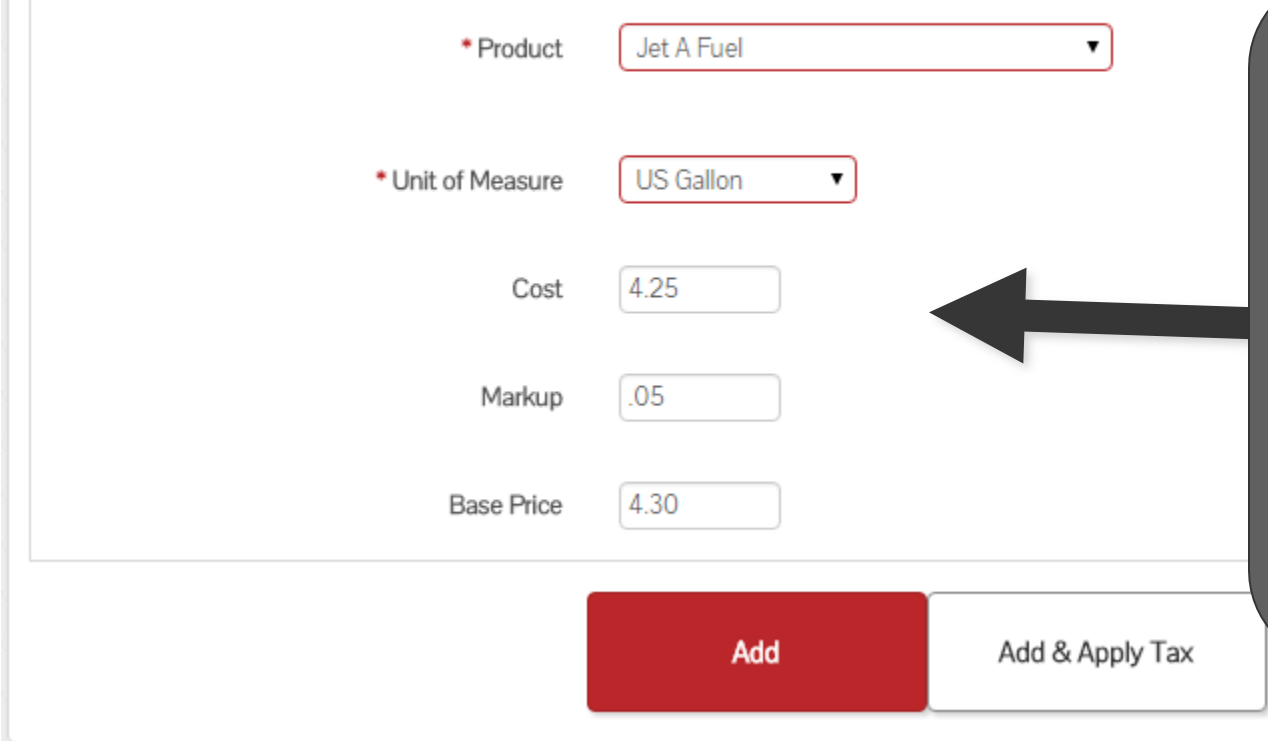

The appropriate cost, markup and base price may be entered for the product, but is not required. If entering a price, only Base Price is needed while cost and markup are optional. If taxes are to be added later via the tax profiles, the price entered here should exclude taxes.

**Products can be added with or without a price. If the price is entered, it will auto-populate in the <br>transaction screen. If not, the price must be manually entered for each transaction.** 

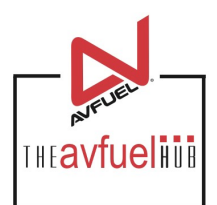

### **Add Products with Tax**

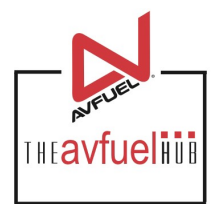

#### **Add Product**

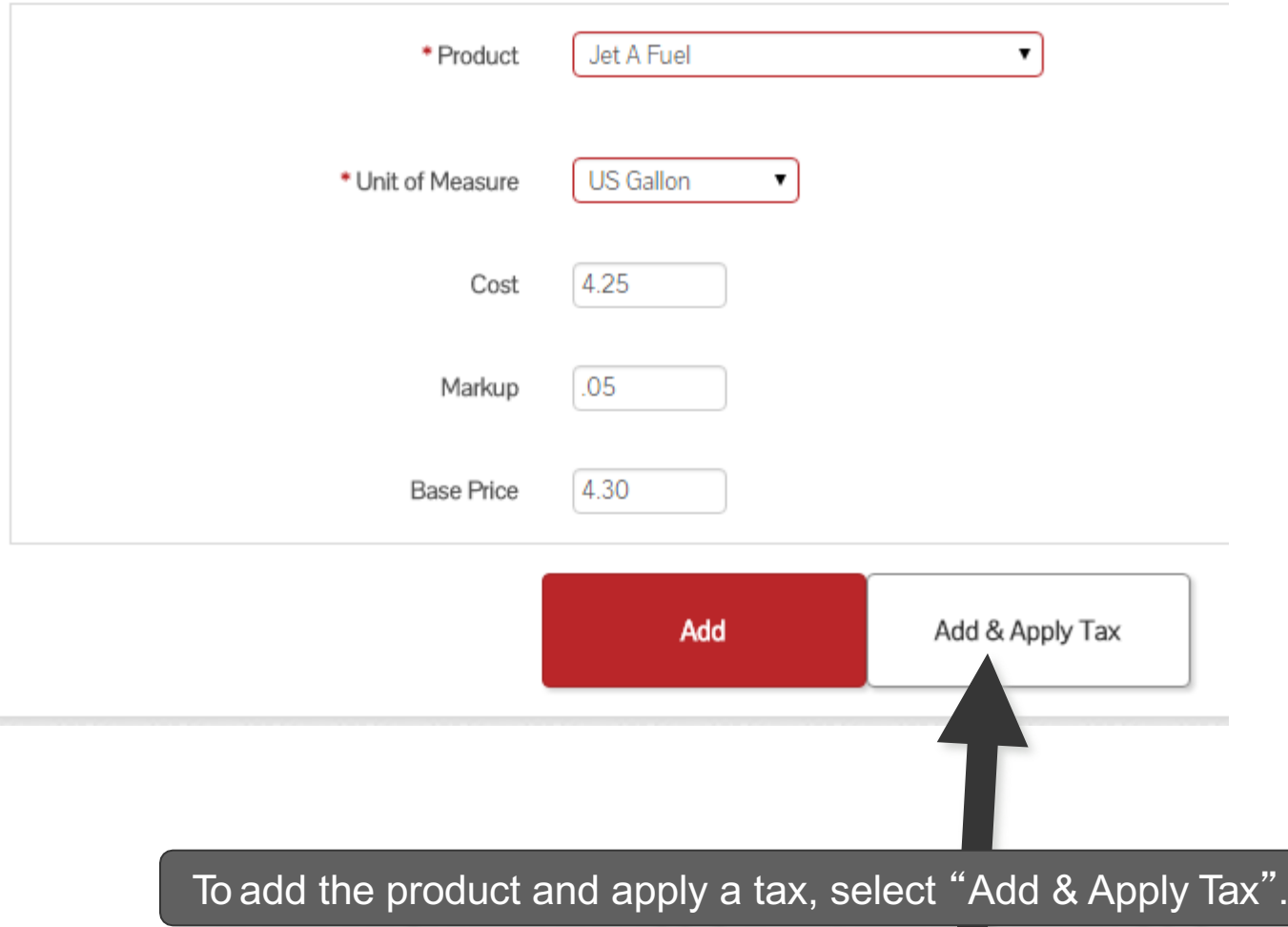

### **Apply Tax to Product**

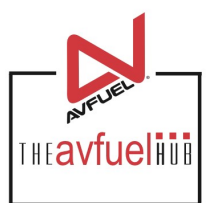

#### **Jet A Fuel Product Details**

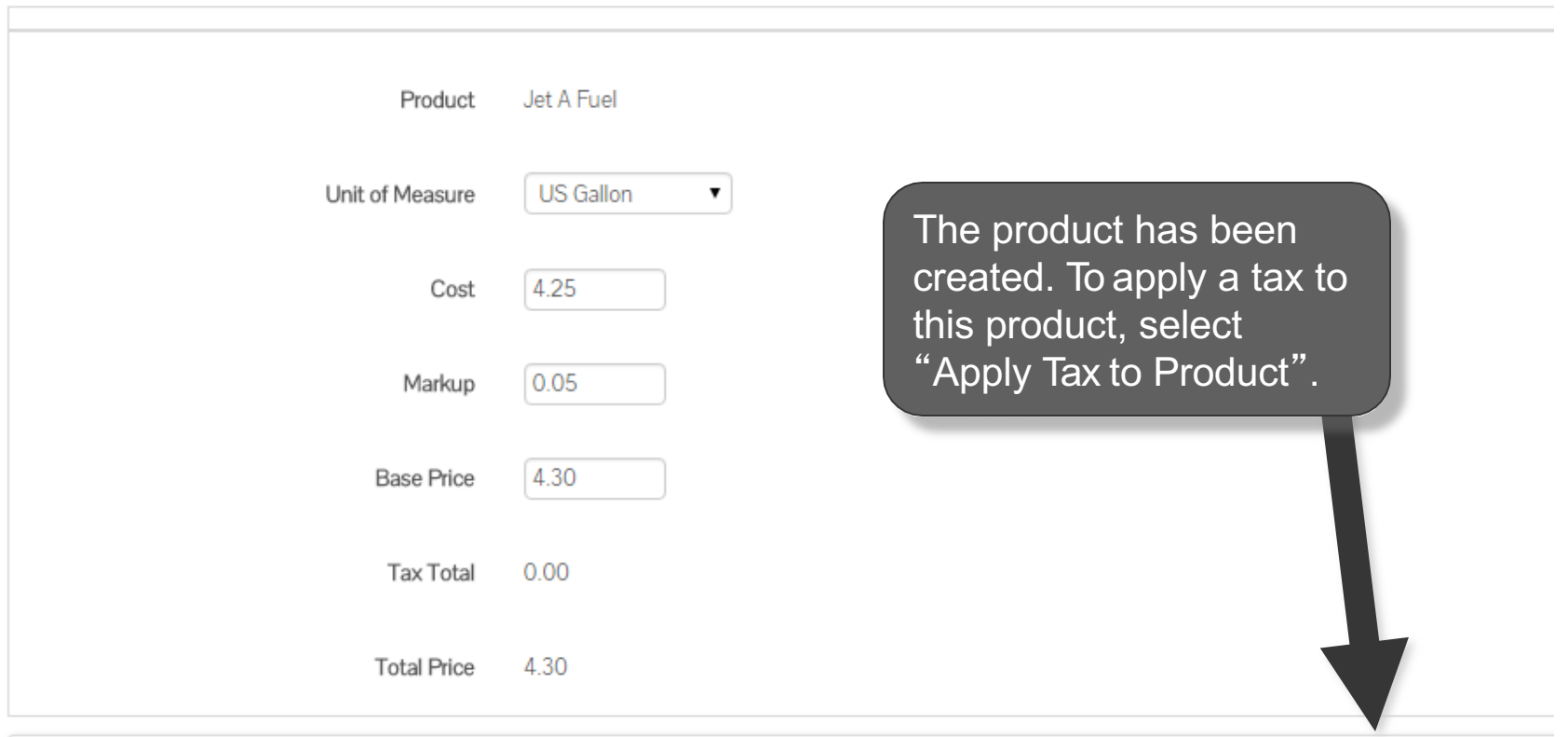

#### **Taxes Applied To Product**

Apply Tax to Product

No taxes have been applied.

## **Apply Taxes**

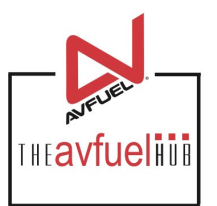

Close

### Apply Taxes To Jet A Fuel

Select (all on page) / Deselect (all on page) / Clear All 0 Selected

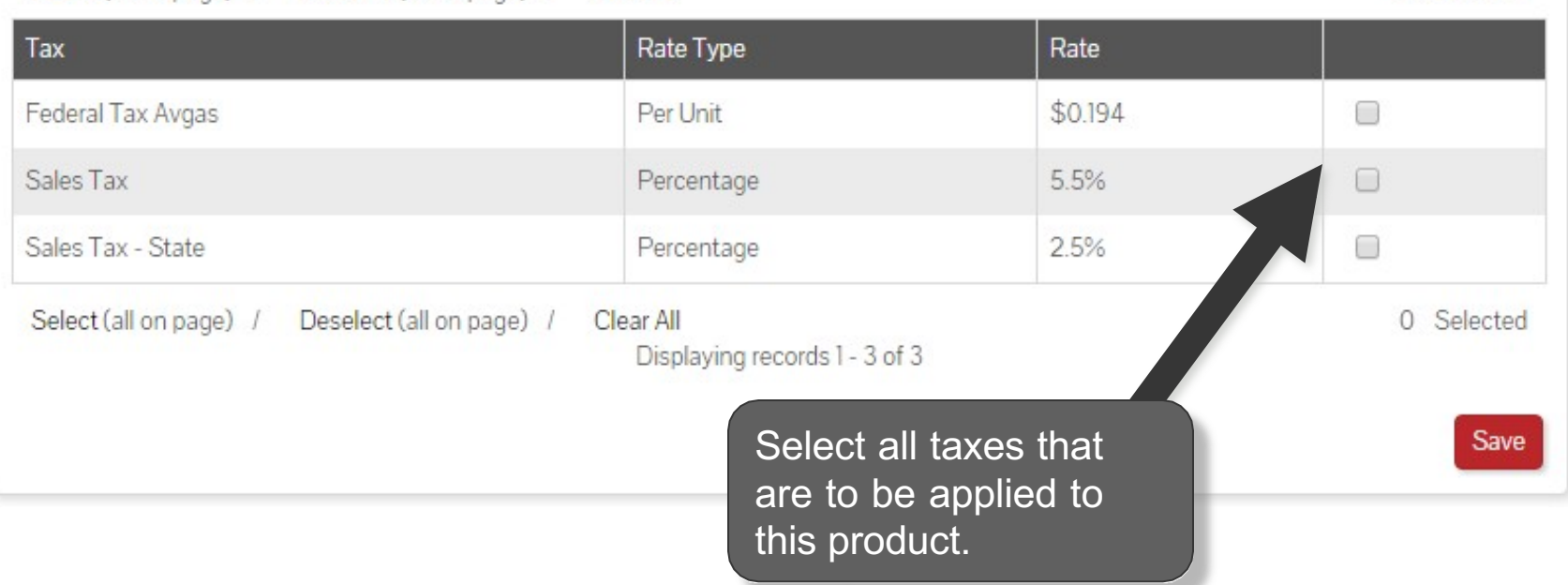

# **Apply Taxes**

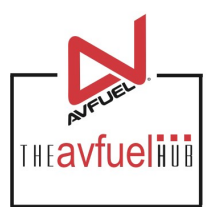

Close Apply Taxes To Jet A Fuel Select (all on page) / Deselect (all on page) / 0 Selected Clear All Rate Type Rate Tax Federal Tax Avgas Per Unit \$0.194 □ Sales Tax Percentage 5.5%  $\Box$ 2.5% Sales Tax - State Percentage ∩ Select (all on page) / Deselect (all on page) / 0 Selected Clear All Displaying records 1 - 3 of 3 Save

To apply all taxes on this page to the product, click "Select" or to remove all taxes on this page from the product, click "Deselect". Once all necessary taxes are checked, select "Save".

### **View Taxes**

#### Jet A Fuel Product Details

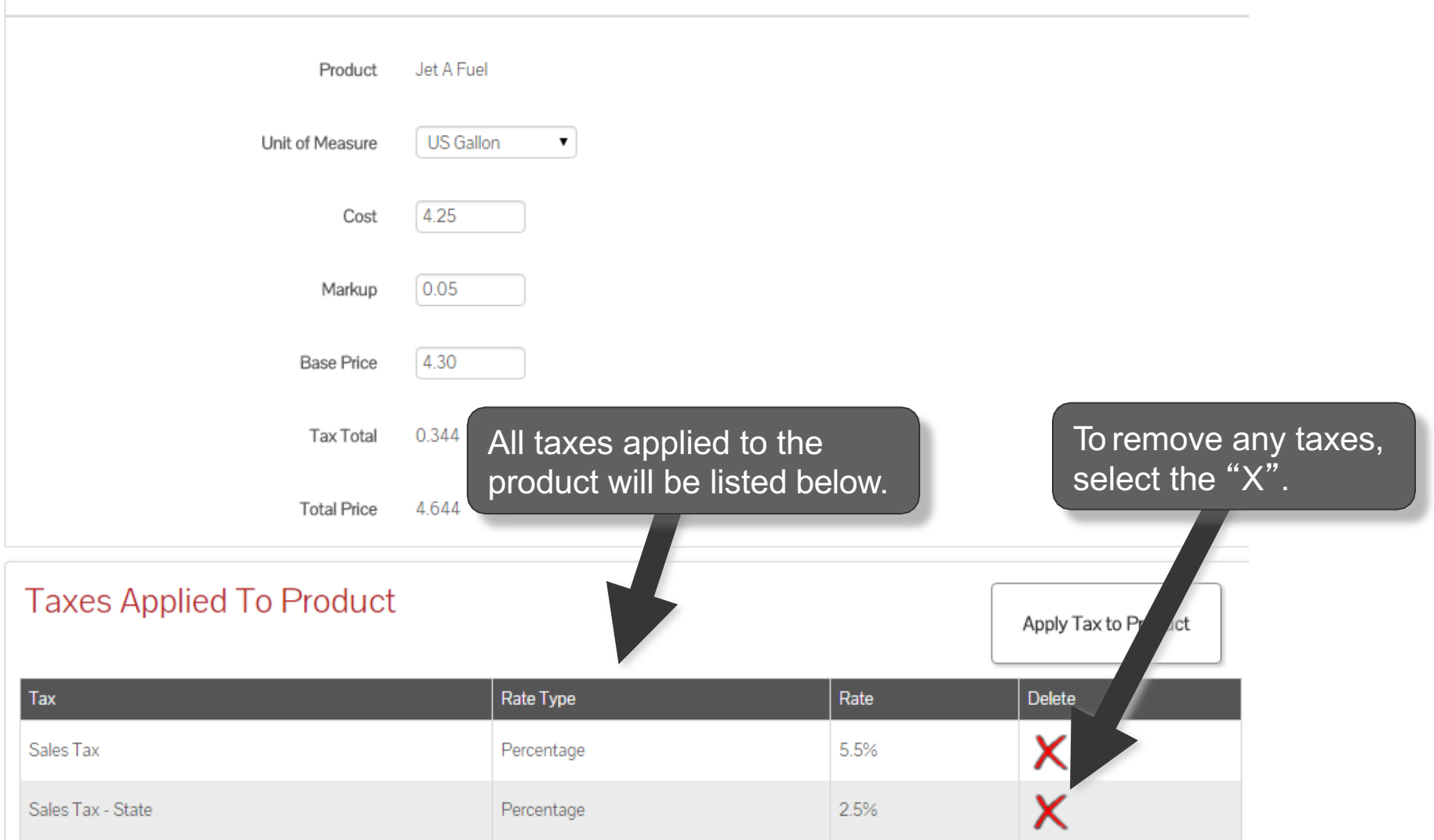

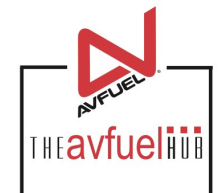

### **Save Tax Information**

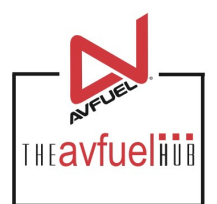

**Total Price** 4.644

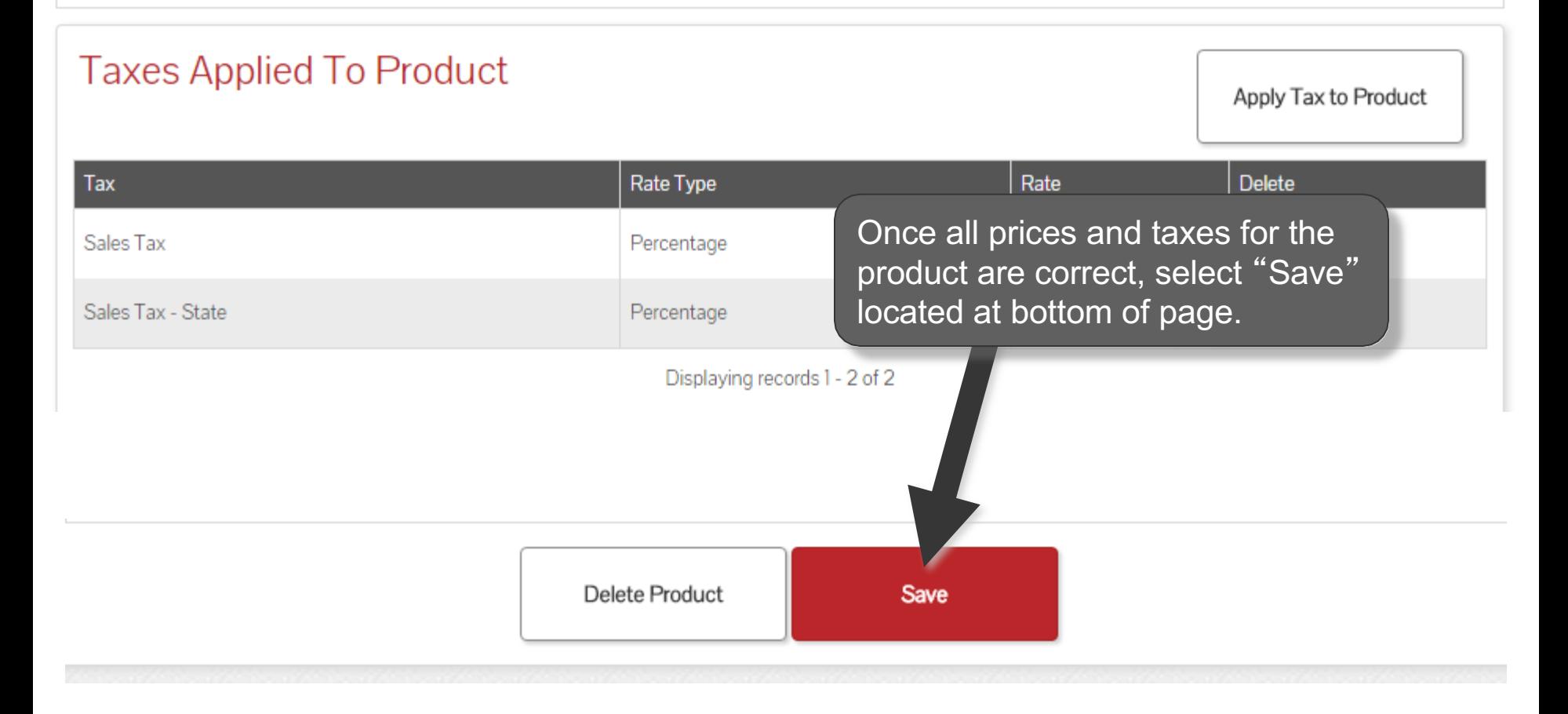

### **View Added Products**

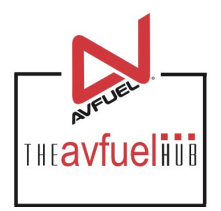

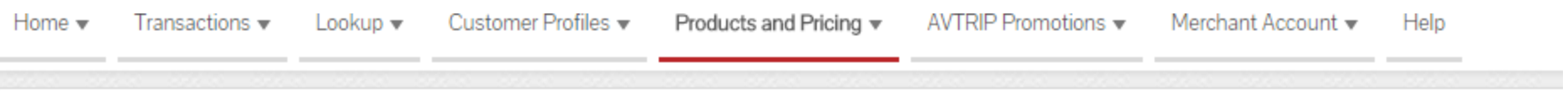

#### **Fuel Products**

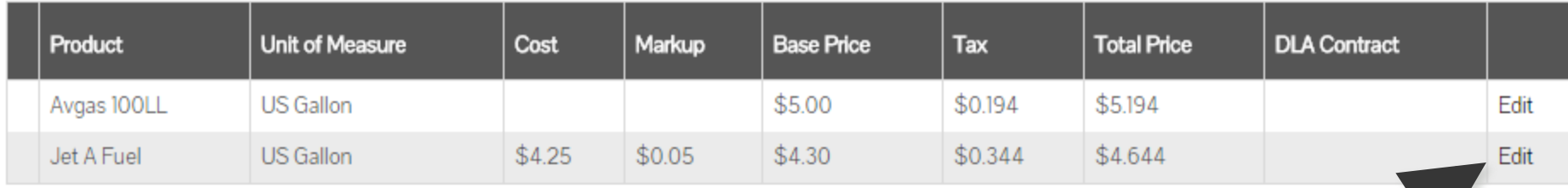

The product will be listed with the applied taxes. To edit the products or the taxes, click "Edit".

### **View Added Products**

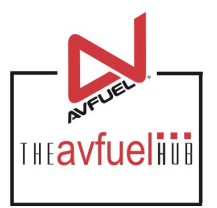

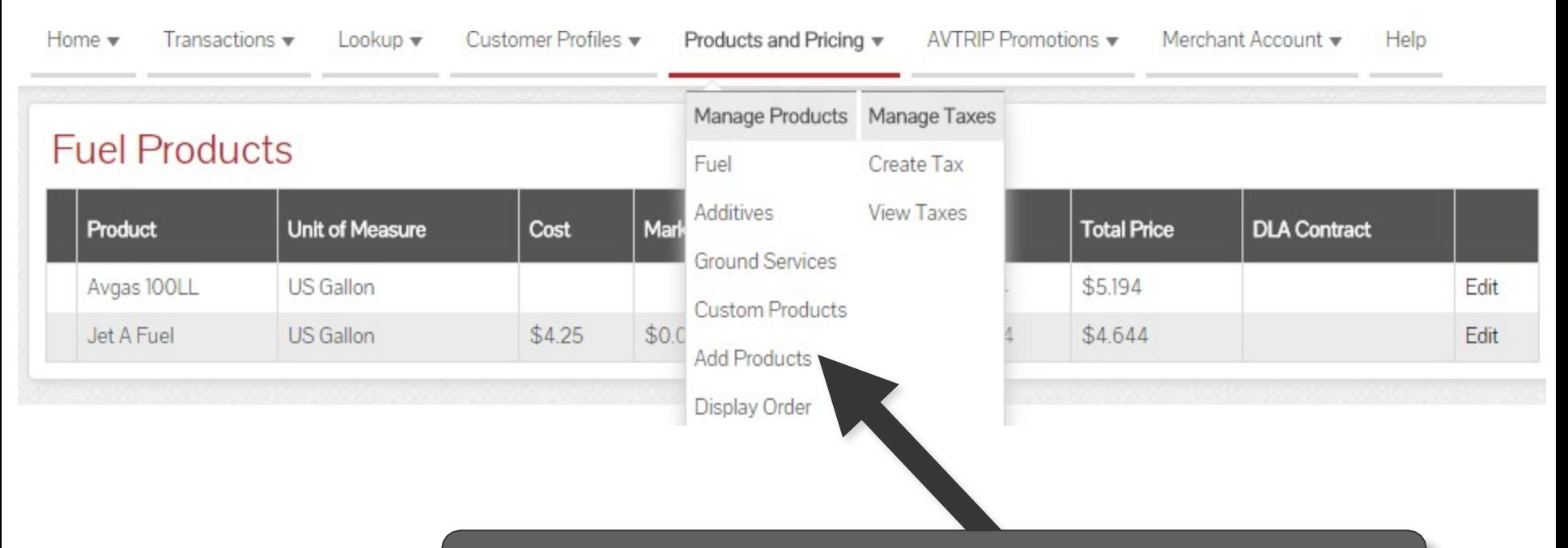

Use the top navigation bar to add more products by selecting "Add Products" or choose other menu options.